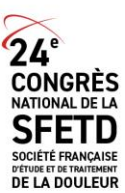

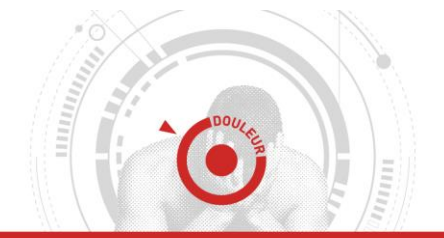

**CEFETD** 

**VIRTUEL** 

# **INSTRUCTIONS ORATEURS**

Tous les orateurs intervenant dans une des sessions du congrès **doivent se présenter obligatoirement dans la salle de pré-projection** afin de déposer et valider leur présentation, **la veille ou au minimum deux heures avant le début de leur intervention en salle.** Le bon fonctionnement des présentations reçues au-delà de ce délai ne pourra pas être garanti.

Pour permettre à chaque orateur de bénéficier de suffisamment de temps pour vérifier ses documents, **seules les légères modifications seront acceptées** sur les postes de pré-projection.

### Votre présentation

- Les présentations doivent être de préférence au format **PowerPoint compatible PC**
- **Le format de projection est 16/9ème en paysage (diffusion sur un écran)**
- PowerPoint 2019 et les versions antérieures sont acceptées
- Enregistrez votre fichier au format .pptx pour une meilleure compatibilité
- **Eléments multimédia :**
	- Intégrez les **images** et les **vidéos** en utilisant la fonction « **Insérer** »
	- Essayez de limiter vos **fichiers vidéo** et son à 1 Go et privilégiez le format .mp4
	- Si votre vidéo provient d'un équipement médical, assurez-vous que celle-ci ne nécessite pas de logiciel propriétaire pour sa lecture
- Si vous travaillez sur Mac, essayez d'éviter les polices spécifiques à Mac OS, privilégiez les polices compatibles Windows
- **Apporter une copie de votre présentation, ainsi que les fichiers vidéo utilisés, sur support informatique (clé USB ou disque dur externe)**
- **Veuillez noter qu'en aucun cas les ordinateurs portables personnels ne seront utilisés dans les salles de session**

### En salle de pré-projection

Une équipe de techniciens experts est dédiée à l'assistance des intervenants lors des étapes de téléchargement et de vérification des fichiers.

#### Equipement audio-visuel en salle

Chaque salle de conférence est équipée d'un ordinateur placé au pupitre, en réseau avec la salle de pré-projection, à partir duquel seront présentées toutes les communications.

• Cliquez sur votre nom pour ouvrir votre présentation, et appuyez sur la touche 'Échap' pour revenir au menu principal à la fin de votre intervention.

## Confidentialité

L'ensemble des présentations ainsi que les fichiers liés sont stockés et sauvegardés durant la période du congrès. Au-delà de la période du congrès, sauf autorisation explicite de l'organisateur ou de l'auteur de chaque présentation, ces données sont complètement supprimées des postes informatiques utilisés pendant le congrès.